# epati

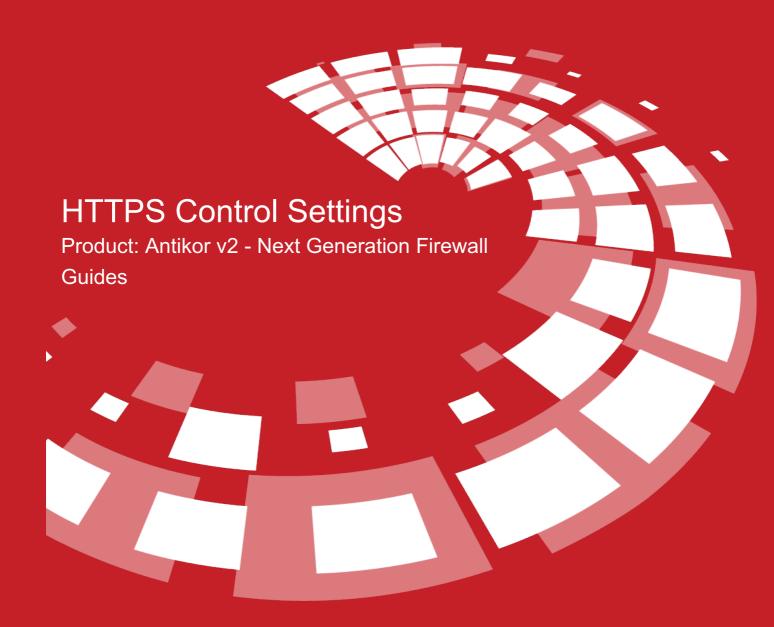

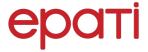

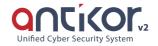

## **HTTPS Control Settings**

Provides filtering of HTTPS pages.

#### **Connection Settings**

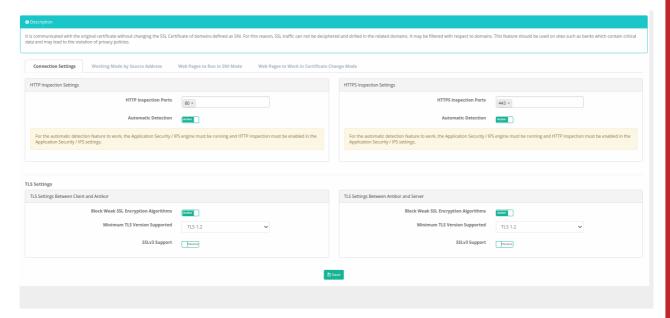

Https is the section where the page connection settings are made.

| HTTP Inspection Settings | Description                       |
|--------------------------|-----------------------------------|
| HTTP Inspection Settings | The HTTP port is written.         |
| Automatic Detection      | Activated for automatic detection |

| HTTPS Inspection Settings | Description                       |
|---------------------------|-----------------------------------|
| HTTPS Inspection Settings | The HTTP port is written.         |
| Automatic Detection       | Activated for automatic detection |

| TLS Settings Between Client and Antikor | Description                                                                               |
|-----------------------------------------|-------------------------------------------------------------------------------------------|
| Block Weak SSL Encryption Algorithms    | If pages with a weak SSL algorithm are requested to be blocked, the service is activated. |
| Minimum TLS Version Supported           | Select the TLS version to which access will be allowed.                                   |
| SSLv3 Support                           | The service is activated to open the support.                                             |

| TLS Settings Between Antikor and Server | Description                                                                               |
|-----------------------------------------|-------------------------------------------------------------------------------------------|
| Block Weak SSL Encryption Algorithms    | If pages with a weak SSL algorithm are requested to be blocked, the service is activated. |
| Minimum TLS Version Supported           | Select the TLS version to which access will be allowed.                                   |
| SSLv3 Support                           | The service is activated to open the support.                                             |

Note: For the automatic detection feature to work, the Application Security / IPS engine must be running and HTTP inspection must be enabled in the Application Security / IPS settings.

#### **Working Mode by Source Address**

Default mode, can be specified according to source addresses.

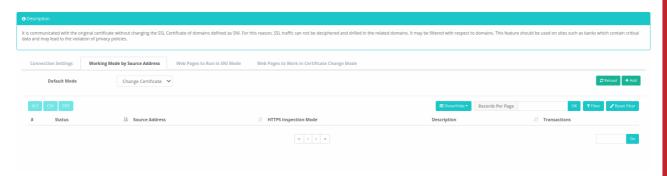

| Default Mode          | Description                                                                                                    |
|-----------------------|----------------------------------------------------------------------------------------------------|
| SNI                   | It will open with certificate belong on the Web page. HTTPS service can be opened by activating this feature.     |
| Change<br>Certificate | Instead in the web page certificate, it will open with certificate belong on the Epati Information Techolonigies. |
| Disable               | Mode in which all settings are disabled. If this feature is activated, the HTTPS service should not be open.      |

### Web Pages to Run in SNI Mode

Pages requested to be opened with the certificate of Web page should be added to this page.

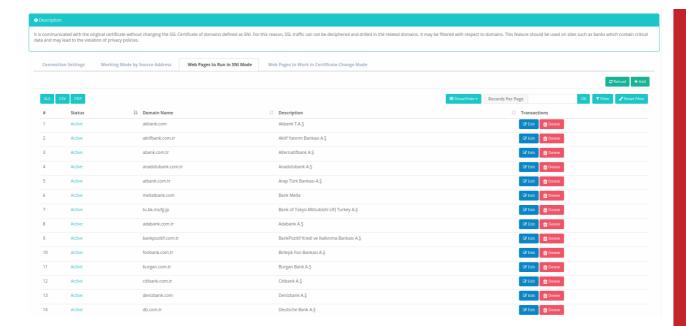

#### Web Pages to Work in Certtificate Change Mode

If the web page is requested to use the certificate of Epati Information Technologies instead of the certificate it has, it should be added to this page.

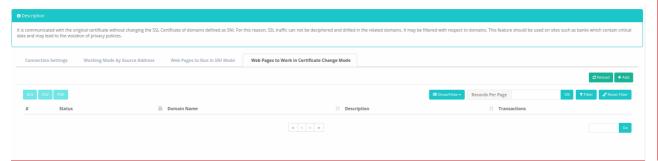

#### ePati Cyber Security Technologies Inc.

Mersin Universitesi Ciftlikkoy Kampusu Teknopark Idari Binasi Kat: 4 No: 411 Zip Code: 33343 Yenisehir / MERSIN / TURKIYE

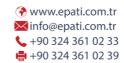

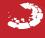